**TcpLogView Activator**

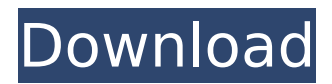

# **TcpLogView Crack License Keygen Free For PC [2022-Latest]**

Connections: The LogView displays the TCP connections opened by the browser. The LocalPort and the RemotePort columns will display the local and remote TCP port numbers, respectively. Time: The LogView logs the connection time. Process: The LogView will display the current process, as well as its identifier and name. The path column gives a list of all processes, with the current process highlighted. ProcessTree: The LogView displays the tree structure of all running processes. Each process is represented by a black dot. By default, the LogView will display the process identifier (PID) and the task identifier (TID) as well. Bindings: The LogView displays the network bindings established by the browser (such as http, https, and others). Host: The LogView displays the host to which the current process binds. Address: The LogView displays the network address (IP, IPv6, or DNS) of the remote host. BytesTransferred: The LogView displays the total number of bytes transferred in the current connection. Info: The LogView displays the information about the current connection. Data: This column displays the data stream that is being exchanged in the current connection. Featured Post Quip doubles as a "living" wiki and a project management tool that evolves with your organization. As you finish projects in Quip, the work remains, easily accessible to all team members, new and old. - Increase transparency - Onboard new hires faster - Access from mobile/offline Introduction With the growth of the Internet and the constant evolution of the technology underlying it, it is absolutely necessary to ensure that computer systems are well protected from malicious attacks. Over the past few years, malware and viruses have i… Unlock Microsoft Windows password without key Locked Windows Password : How to Unlock Windows Password : How to recover Windows password? Locked computer- Manually Unlock Windows password : How to unlock windows password in computers, laptops that use a BIOS Password : Windows Keeps Deleting my Text Files and I don't know why.

# **TcpLogView Crack +**

TcpLogView is a free application that keeps track of your TCP connections. It works on most operating systems, including Windows, Mac OS X and Linux. Opinions of the United 2007 Decisions States Court of Appeals for the Third Circuit 9-3-2007 Chen v. Atty Gen USA Precedential or Non-Precedential: Non-Precedential Docket No. 06-4286 Follow this and additional works at: Recommended Citation "Chen v. Atty Gen USA" (2007). 2007 Decisions. Paper 489. b7e8fdf5c8

## **TcpLogView Product Key Free (2022)**

View TCP connections, monitor and analyze TCP traffic on the network. TcpLogView is a powerful tool to identify the traffic patterns on the network. It brings together different data such as: TCP/IP, SSL and FTP protocol All info about TCP connections includes: Local IP address Remote IP address Local Port Remote Port TCP/IP protocol TCP connection Statistics Changelog: - Version 1.0 (26-04-2012) - Version 1.1 (28-04-2012) - Version 1.2 (12-05-2012) - Version 1.3 (02-06-2012) - Version 1.4 (02-06-2012) - Version 1.5 (10-06-2012) A: This will give you a basic report on which programs are likely to use what ports. Use nmap -sS -O -p to get a list of open ports on a computer. You can also use filebeat for this type of task. A: You can use wireshark to do this. For Windows do: Open Wireshark Start capturing on your computer. You'll see Wireshark will capture all network traffic. Now, just click the "Display Filter" and set "Display Filter" to anything you like. You can use this to only see specific data. Then on the next screen (selections), click the "Filter" option. Click "Filter by" and select "Port: TCP" Now, click the "...Set Specifier:" button. Enter the "ip.addr:" into the text box. Do the same for "udp:" Put the MAC Address of the interface you want to capture on (for the WAN) into "host" if the computer has multiple NICs. Then click the "Write Filter" button. You should now see wireshark capturing packets that have the MAC Address of your interface. You can use that to find out which programs have connected to your network. 's saying it doesn't make any difference, between me and my husband, or any other woman and her husband, if that's a concern of yours." "It would hurt you more than it would hurt me, but it would make no difference to me." "You'd have to deal with it in

#### **What's New in the?**

TcpLogView is a powerful tool to keep an eye on your closed TCP connections. This freeware tool will log and store new TCP connections in a readable format to be displayed in a spreadsheet-like dialog.Ms. Mayor, I'm Evie Age 14, Pecisenti Ms. Mayor, I'm Evie is a solo projection artist who has performed in numerous art spaces across the world since 2011. Her art often focuses on the pop culture nature of popular media and the portrayal of women in the media. She holds an MFA in Art from Columbia College Chicago and is a founding member of the Artivist collective. Read more. - (x) I am a teenage girl trying to find out what my options are. - (x) I am confused about where I fit into the scheme of things, how old I really am, and how I feel about myself.Q: Problem installing wifi-menu package from ppa - E: The package documents directory could not be saved I want to install wifi-menu from this ppa: The installation stopped with the following error: E: The package documents directory could not be saved. No details about the package are provided (editors vary). But I am using Ubuntu 13.10 Saucy Salamander and I know that the WiFi-menu is installed on my system. Is there any way to install the package correctly? A: This seems to be a known bug that was fixed in the following release sudo add-aptrepository ppa:jost-bibson/ppa -y sudo apt-get update -q sudo apt-get install wifi-menu -y You can read more about the problem and the fix at the following link : #include "../../../include/os.h" char  $*$ osData[OS CLI OPTIONS MAX] = { [OS CLI OPTION AUTO] = "auto", [OS CLI OPTION

### **System Requirements For TcpLogView:**

Minimum: OS: Windows XP with Service Pack 3 or Windows Vista SP2 or Windows 7 SP1 Windows XP with Service Pack 3 or Windows Vista SP2 or Windows 7 SP1 CPU: Intel Dual Core Pentium 1.8GHz or AMD Athlon 2.0GHz or AMD Sempron 1.2GHz or Pentium 4 1.8GHz or AMD Phenom x4 1.6GHz Intel Dual Core Pentium 1.8GHz or AMD Athlon 2.0GHz or AMD Sempron 1.2GHz or Pentium 4 1.

Related links:

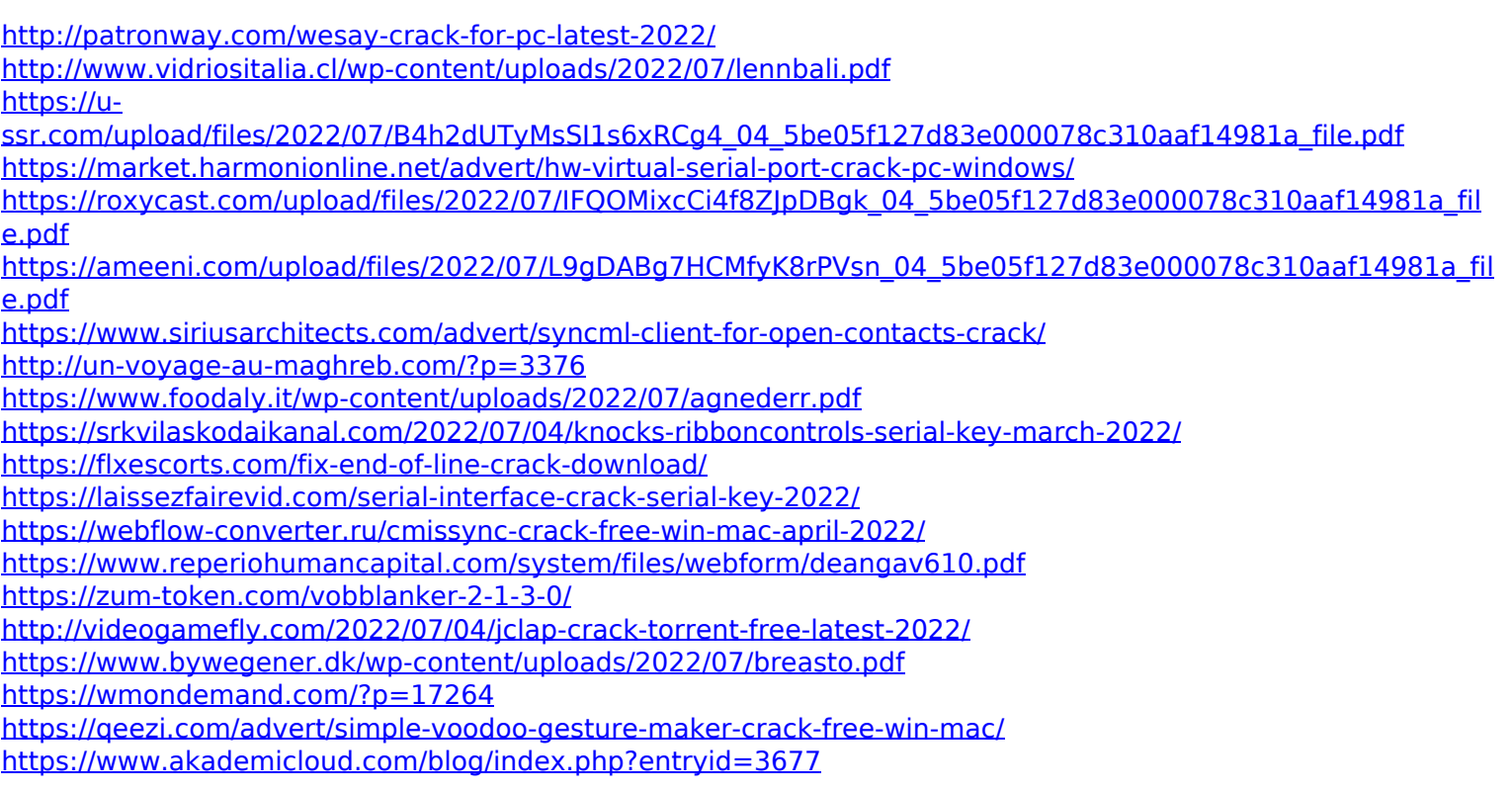